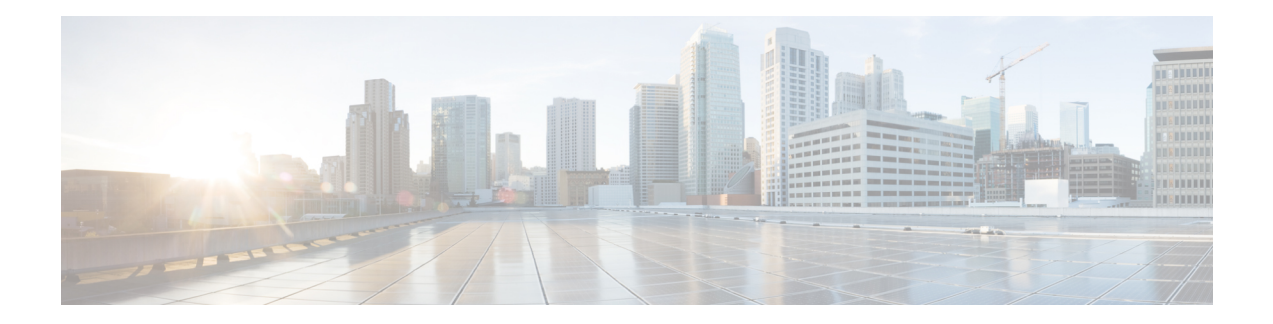

# **Bulk Content Downloader (BCDL) Commands**

This module describes the **show** commands that you can use to see the status of the Bulk Content Downloader (BCDL) process. The BCDL provides the Cisco IOS XR software with high-performance downloading capabilities. This capability is used by the following internal applications:

- IPv4 and IPv6 unicast routing protocols—To provide the ability to download forwarding information from the router Global Routing Information Base (GRIB) to the line cards.
- IPv4 and IPv6 multicast routing protocols—To download the Multicast Routing Information Base (MRIB) entries to consumers managing the Multicast Forwarding Information Base (MFIB) on the various line cards.
- MPLS—To download the Label Forwarding Information Base (LFIB) entries to the line card.
- Fabric Management—To update memberships for individual fabric group IDs (FGIDs) to selected portions of the fabric hardware.
- CDS—Context Distribution Service.

There is no configuration necessary for the BCDL.

- [show](#page-1-0) bcdl, on page 2
- show bcdl [consumers,](#page-3-0) on page 4
- show bcdl [queues,](#page-5-0) on page 6
- show bcdl [tables,](#page-6-0) on page 7
- show bcdl [trace,](#page-8-0) on page 9

## <span id="page-1-0"></span>**show bcdl**

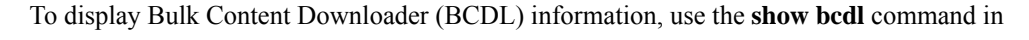

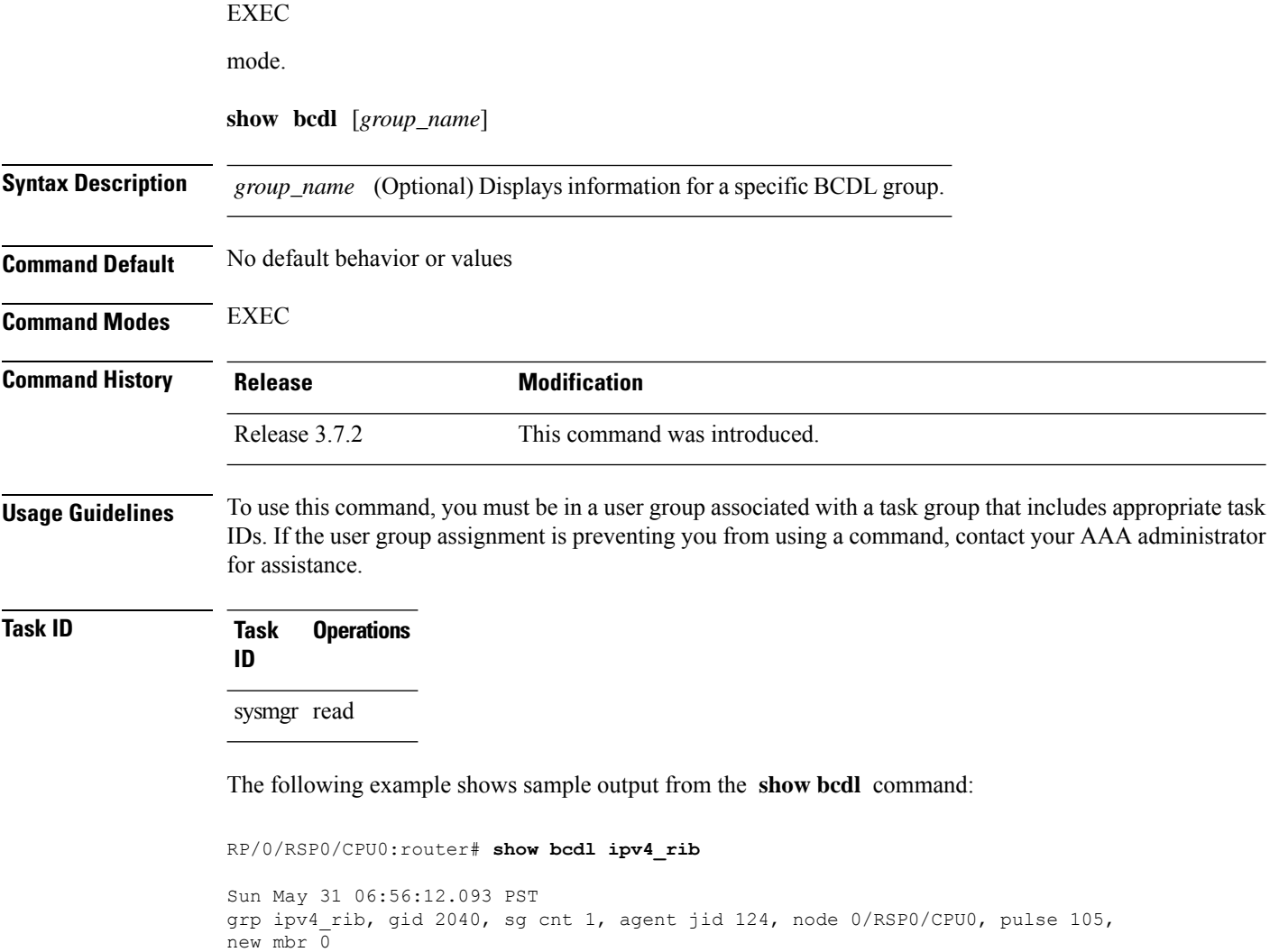

<span id="page-1-1"></span>sg lwg fd csmr hdlr-act dnld-act susp wait-lck seq pulse-tot pulse-out 0 2043 11 4 no no no 0 113 103 0

#### **Table 1: show bcdl Field Descriptions**

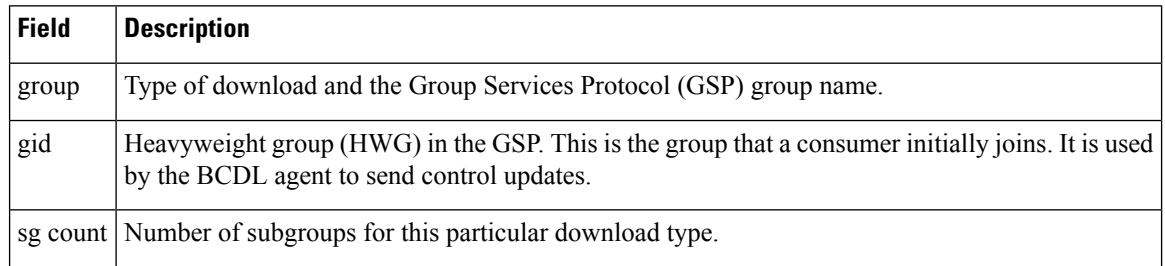

 $\mathbf I$ 

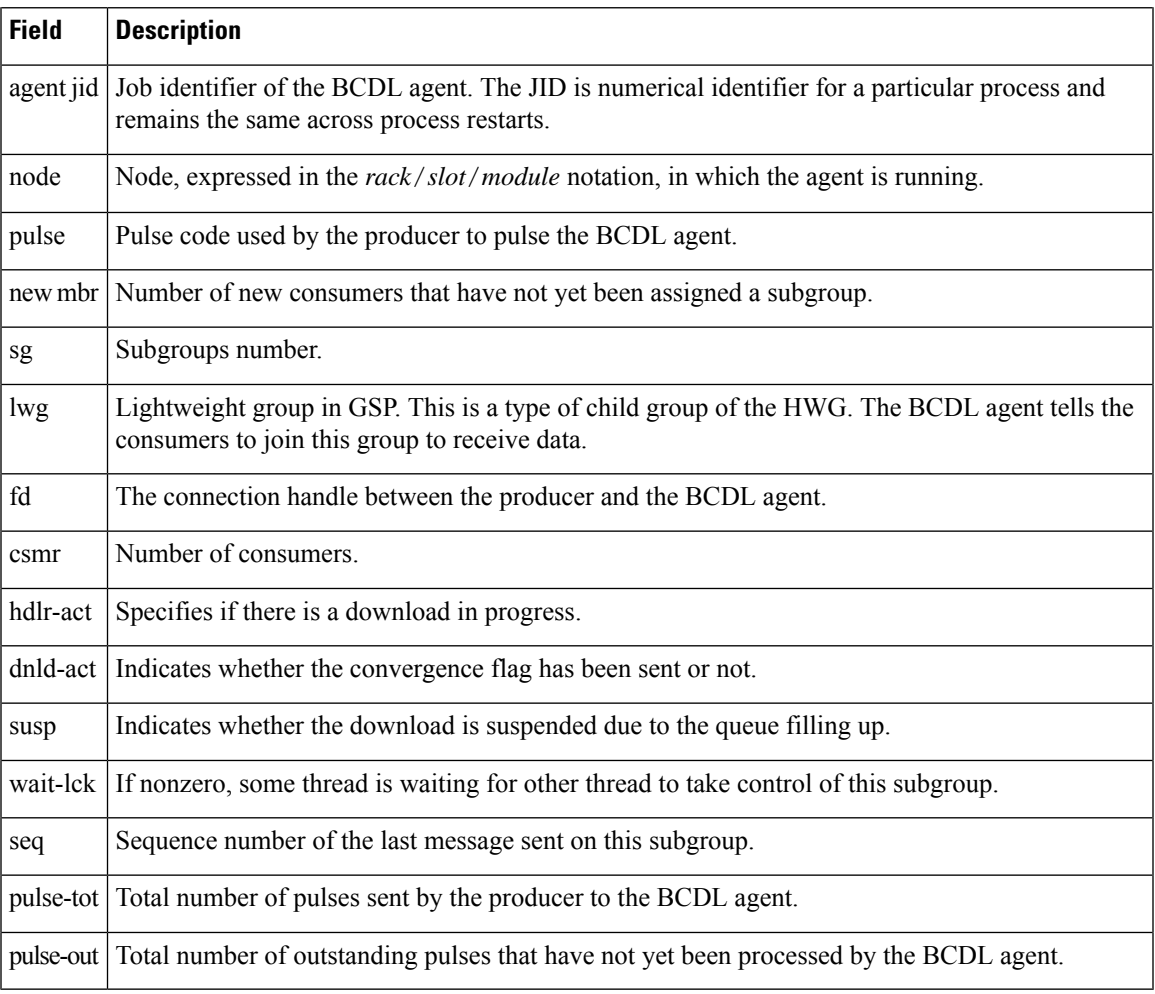

 $\mathbf I$ 

### <span id="page-3-0"></span>**show bcdl consumers**

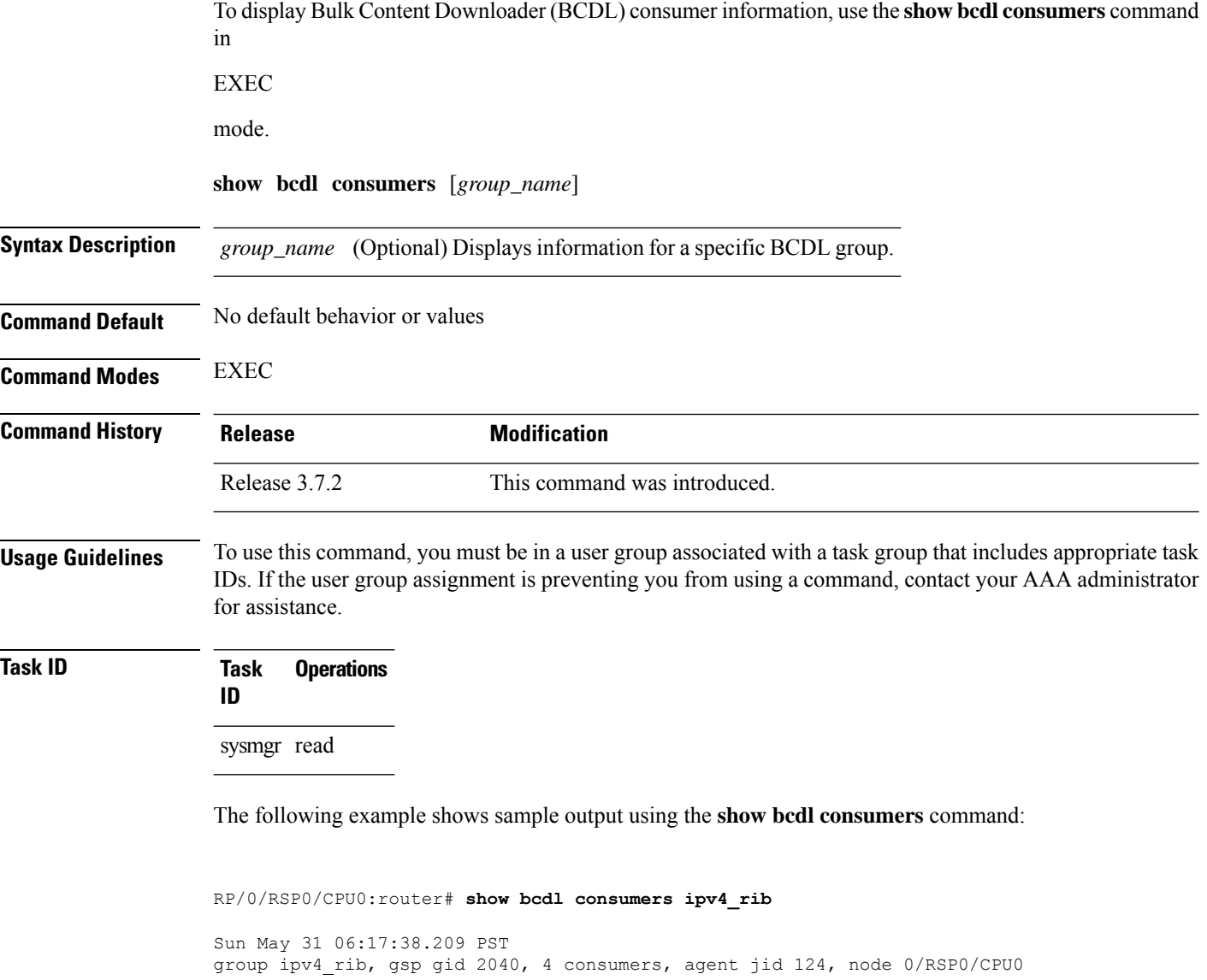

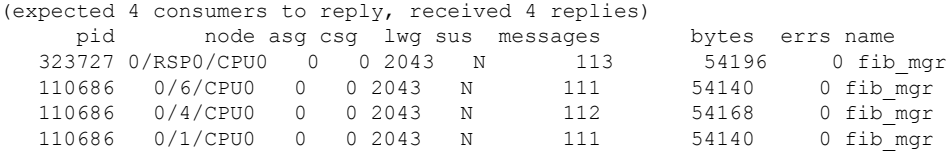

ı

<span id="page-4-0"></span>This table describes the significant fields shown in the display that are not described in [Table](#page-1-1) 1: show bcdl Field [Descriptions,](#page-1-1) on page 2.

**Table 2: show bcdl consumers Field Descriptions**

| <b>Field</b> | <b>Description</b>                                                                                        |
|--------------|----------------------------------------------------------------------------------------------------|
| <b>PID</b>   | Process identifier.                                                                                       |
| node         | Consumer node, expressed in the $rack/slot/module$ notation.                                              |
| asg          | Subgroup to which the BCDL agent thinks this consumer belongs.                                            |
| $\csc$       | Subgroup to which the consumer thinks it belongs.                                                         |
| messages     | Number of messages processed by this particular consumer.                                                 |
| bytes        | Bytes processed by this particular consumer.                                                              |
| errors       | Errors encountered by the consumer. This field indicates the number of times the connection was<br>reset. |
| name         | Name of the consumer process.                                                                             |

I

## <span id="page-5-0"></span>**show bcdl queues**

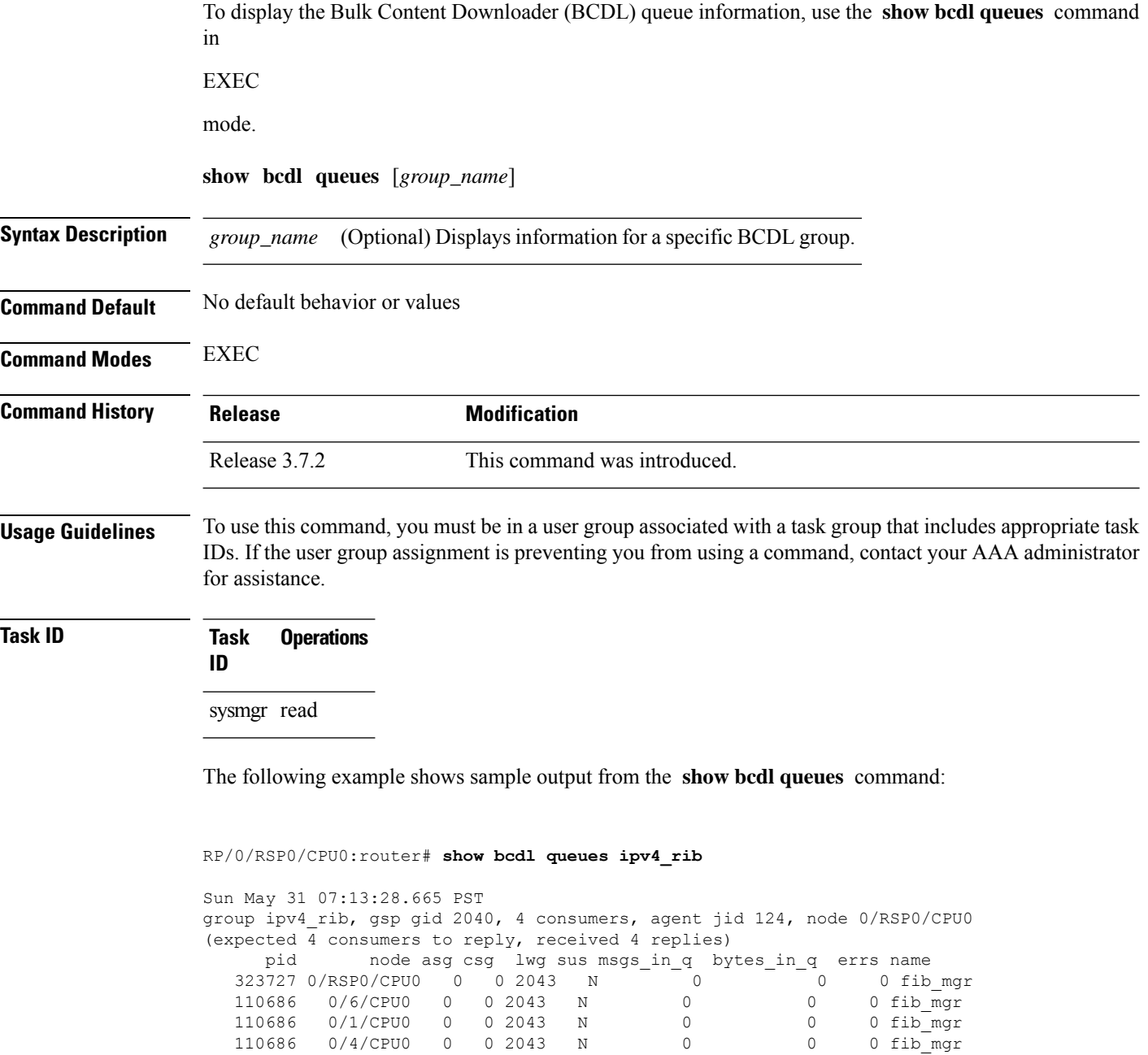

Table 1: show bcdl Field [Descriptions,](#page-1-1) on page 2 and Table 2: show bcdl [consumers](#page-4-0) Field [Descriptions,](#page-4-0) on page 5 describe the significant fields shown in the display.

### <span id="page-6-0"></span>**show bcdl tables**

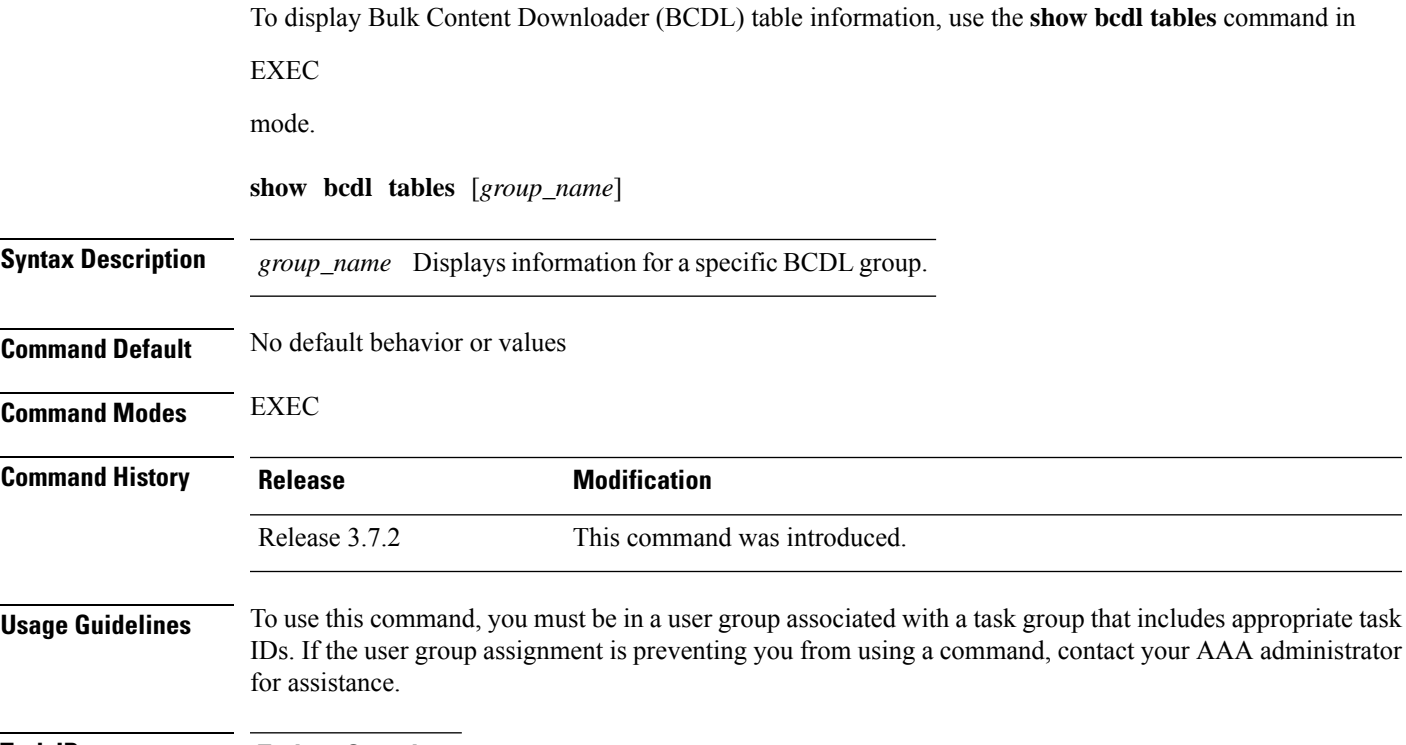

**Task ID Task Operations ID** sysmgr read

The following example shows sample output using the **show bcdl tables** command:

```
RP/0/RSP0/CPU0:router# show bcdl tables ipv4_rib
Sun May 31 07:19:29.878 PST
grp ipv4 rib, gid 2040, sg cnt 1, agent jid 124, node 0/RSP0/CPU0, pulse 105, ne
w mbr 0
  sg lwg fd csmr hdlr-act dnld-act susp wait-lck seq pulse-tot pulse-out 0 2043 11 4 no no no 0 113 103 0
  0 2043 11 4 no no no 0 113 103 0
sgs: 1, table_cnt: 1, table_mid_cnt: 4, buf size: 100
Showing table info for 1 subgroups
sg 0: has 1 tables (messages: 0, bytes: 0)
 table 0xe0000000: 4 members, dnld act: 0, messages: 113, bytes: 54196
  cnsmr 0: pid 323727 on node 0/RSP0/CPU0
  cnsmr 1: pid 110686 on node 0/6/CPU0
  cnsmr 2: pid 110686 on node 0/1/CPU0
  cnsmr 3: pid 110686 on node 0/4/CPU0
```
The significant fields shown in the display that are not described in [Table](#page-1-1) 1: show bcdl Field [Descriptions,](#page-1-1) on page 2 or Table 2: show bcdl consumers Field [Descriptions,](#page-4-0) on page 5 are described in this table.

**Table 3: show bcdl tables Field Descriptions**

| <b>Field</b>                              | <b>Description</b>                                                           |
|-------------------------------------------|------------------------------------------------------------------------------|
| sgs                                       | Number of subgroups.                                                         |
| table cnt                                 | Number of tables in this subgroup.                                           |
| sg                                        | Specific subgroup for which information is provided.                         |
| has 1 tables                              | Number of tables in this subgroup.                                           |
| messages                                  | Messages sent that are not associated with a particular table ID.            |
| bytes                                     | Bytes sent that are not associated with a particular table ID.               |
| table                                     | Specific table ID for which information is provided.                         |
| members                                   | Number of consumers associated with this table.                              |
| dnld act                                  | Indicates whether or not the convergence flag has been sent.                 |
| messages                                  | Number of messages sent for a particular table.                              |
| bytes                                     | Number of bytes sent for a particular table.                                 |
| cnsmr 0: pid 419725 on node<br>0/RP0/CPU0 | Process ID and node information for each consumer in the specified<br>table. |

### <span id="page-8-0"></span>**show bcdl trace**

To display Bulk Content Downloader (BCDL) trace information, use the **show bcdl trace** command in

EXEC

mode.

**show bcdl trace** [*group\_name*] [**event**] [**timing**] [**grpsnd**] [{**wrapping** | **unique**}] [**hexdump**] [**last** *n*] [**reverse**] [**stats**] [**tailf**] [**verbose**] [{**file** *filename* **original location** *node-id* | **location** {*node-id* | **all**}}]

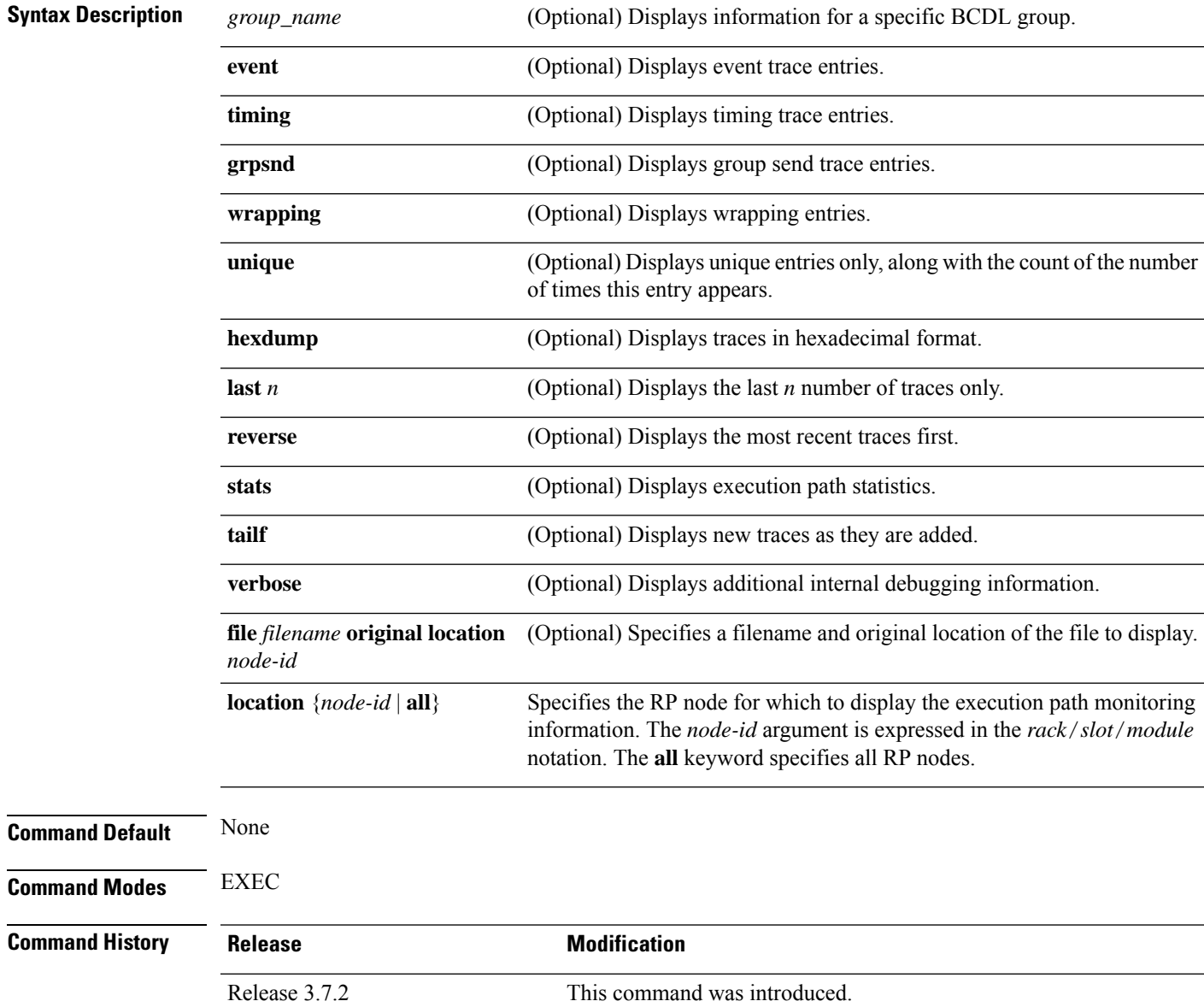

#### **Usage Guidelines** To use this command, you must be in a user group associated with a task group that includes appropriate task IDs. If the user group assignment is preventing you from using a command, contact your AAA administrator for assistance.

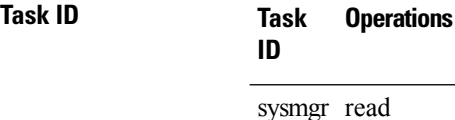

The following example shows sample output using the **show bcdl trace** command:

```
RP/0/RSP0/CPU0:router# show bcdl trace ipv4_rib location 0/1/cpu0
Sun May 31 08:21:07.933 PST
143 wrapping entries (4096 possible, 0 filtered, 143 total)
May 21 15:14:55.790 bcdl/c/ipv4_rib 0/1/CPU0 t4 LE
 bcdl join internal: timer create ret 0, id is 9
May 21 15:14:56.890 bcdl/c/ipv4_rib 0/1/CPU0 t7 LE
 bcdl_join_internal: group_lookup bcdl_ipv4_rib
 returned gid 2040
May 21 15:14:56.966 bcdl/c/ipv4_rib 0/1/CPU0 t7 LE
  join hwg 2040 returns 0
May 21 15:14:56.978 bcdl/c/ipv4_rib 0/1/CPU0 t7 LE
 bcdl_join_internal: joined group bcdl_ipv4_rib,
 member count 5
May 21 15:14:58.969 bcdl/c/ipv4_rib 0/1/CPU0 t7 LE
 rcv gsp mtype 3: connection init sg 1 cur_seq 0
  lwg gid 2056 table tag 0x00000000 resend state yes
May 21 15:14:58.969 bcdl/c/ipv4_rib 0/1/CPU0 t7 LE
 pc ring high water 0 \rightarrow 1, 0 bytes
May 21 15:14:58.969 bcdl/c/ipv4_rib 0/1/CPU0 t4 LE
  c h deliver msg id 7 connection init, table event
 0 table tag 0x00000000
May 21 15:14:58.969 bcdl/c/ipv4_rib 0/1/CPU0 t4 LE
 conn init, seq 64206 -> 0, sg 65534 -> 1, gid 2040,
 lwg gid -1 -> 2056
 ...
```